## Patron Access Services Technical Group

MARCH 17, 2022

Put your name and library into the chat for meeting minutes.

#### Call to Order

#### Approval of minutes from last meeting

Last meeting minutes from December 9, 2021

Motioned by

Seconded by

Added items

First Amendment Audits

Creating circulating classroom sets – identifying cataloging needs / plan for it / will set up conversation with YS librarians and catalogers too!

How library card use is captured – several resources and databases that do not capture library card use, want to capture all usage and that users are not purged prematurely

### CCS Staff Report

**Enhancements to Email Notices** 

Premiered on Tuesday

Plain language and a consistent, web safe typeset for increased accessibility

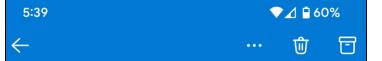

#### Requested items are ready for you

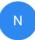

no-reply@ccslib.org

S

To: Kathleen Weiss Tue 3/15/2022 4:02 PM

From:

Lincolnwood Public Library District 847-677-5277

Hello Kathleen,

The following items are now ready for pickup at Lincolnwood Library. Visit lincolnwoodlibrary.org or call 847-677-5277 to schedule a quick curbside pickup appointment. Our hours for curbside are Monday-Friday 10am-6pm and Sunday 1pm-5pm.

TitleAuthorFormatHeld-TillThe invisible life of Addie LaRueCaplan, Priscilla.Book3/22/2022The vanishing halfBook3/22/2022

Thank you for using the library.

Lincolnwood Library https://lincolnwoodlibrary.org/ 847-677-5277

Library Hours and Address: <a href="https://lincolnwoodlibrary.org/">https://lincolnwoodlibrary.org/</a> View account information: <a href="https://ccs.polarislibrary.com/polaris/logon.aspx2ct=41.1033.0.0.1">https://ccs.polarislibrary.com/polaris/logon.aspx2ct=41.1033.0.0.1</a>

Unsubscribe by calling the library or updating your account preferences.

A welcoming greeting using the patron's first name, improved formatting, and jargon-free copy

Removal of redundant information and elements

A footer for all email notices including links to the

- library address
- library hours
- catalog sign-in page for easier account management

# Bite-Size Training: Simply Reports Delivered to Your Inbox

# Case Study: Lincolnwood Hotspots & Niles-Maine Digital Services Collection

Both libraries have a digital services department. Hot spots are one of the hottest items in their collections.

Each libraries gets a weekly report sent to the department inbox of overdue hotspots with the patron's contact information.

Staff can contact these patrons to return hotspots. This helps to shorten holds queue. Staff can use the report to quickly contact patrons instead of having to look up each hotspot.

#### Other usage cases

Email marketing to your patrons

Weeding reports for designated call number ranges

Collection and holds management (as seen in our case study)

#### How can I set this up?

Full instructions are linked here: <a href="https://www.ccslib.org/training/introduction-to-simply-reports/#/lessons/ovNqCxKMPH8ODEd7f6noFJYLpWJn9wuV">https://www.ccslib.org/training/introduction-to-simply-reports/#/lessons/ovNqCxKMPH8ODEd7f6noFJYLpWJn9wuV</a>

#### See handouts on:

- Saving and Scheduling Reports
- Publishing Reports to the Client

#### Live Example

https://ccsliborg.sharepoint.com/:v:/s/CCSTraining/EZZuNZNI-vJNqIUr3QTLj-8BdryGWrIT8Ik VpDJSa27zA?e=T0sGJL

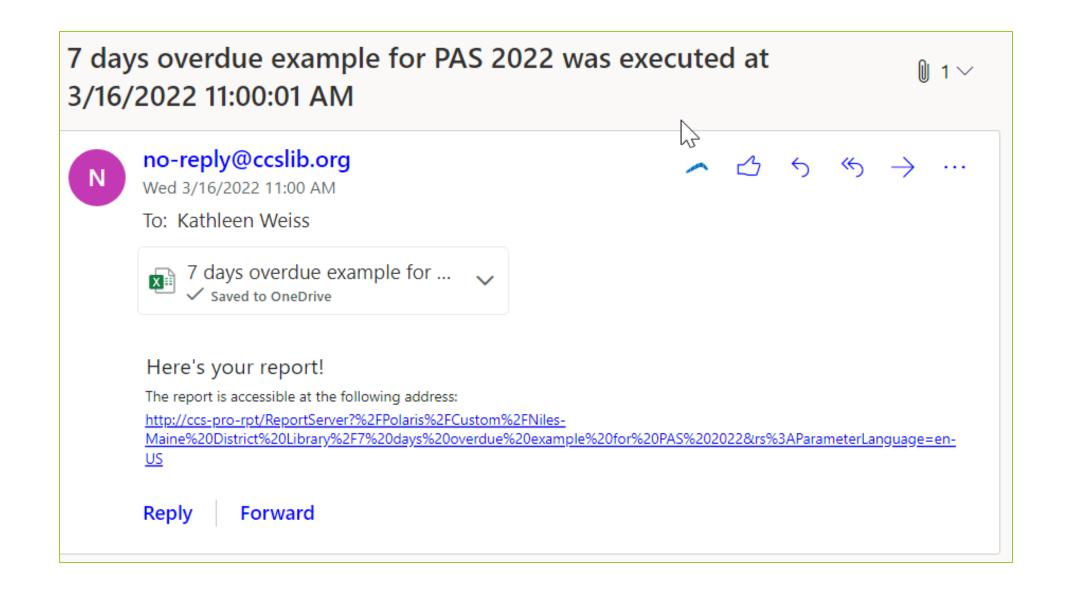

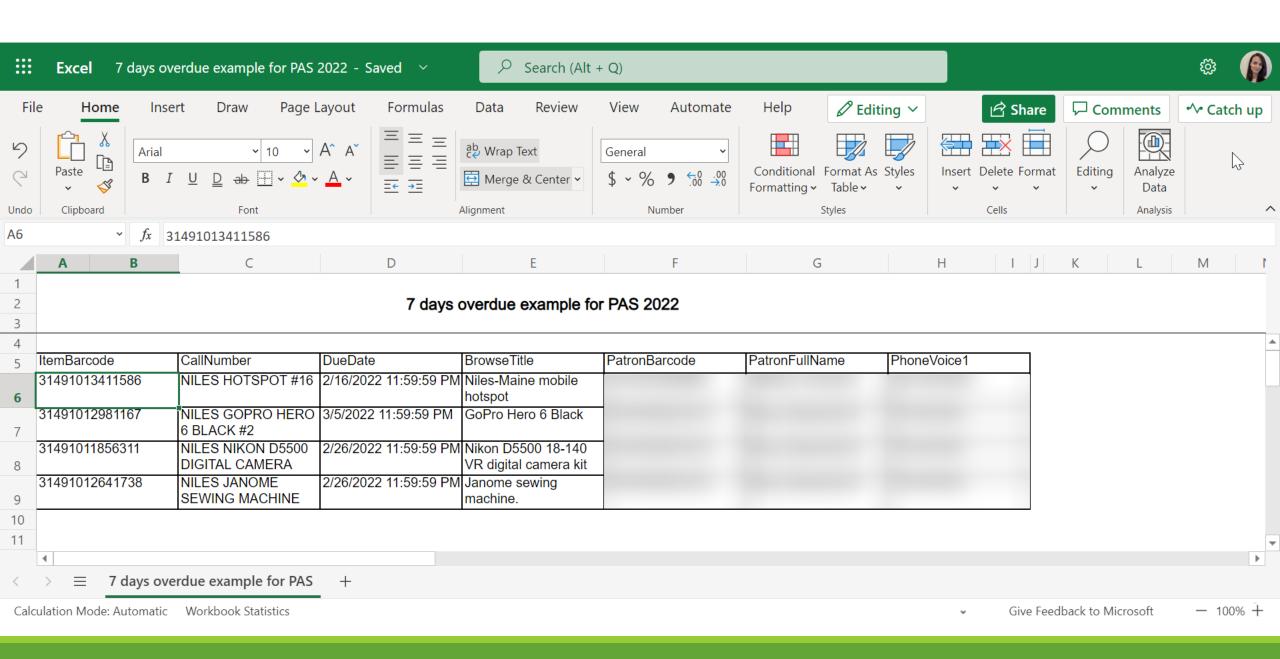

#### Diversity Audit Dashboard

Member Services Librarian, Rachel Fischer will present on the Diversity Audit Dashboard

Note your questions and thoughts as she presents

 We will be using these in a design thinking activity by working in small groups following her presentation

#### Initial Impressions

Take five minutes, collect your thoughts, and write down your initial impressions to the Diversity Audit Dashboard.

Be back at 10:42 AM

#### I Like, I Wish, What If?

**Design Thinking Activity** 

Using a digital post-it note tool, staff can share their thoughts on the Diversity Dashboard Audit Dashboard

Place one thought on each post-it note

Sort the thought into

- I Like: includes positive feedback
- I Wish: include things you wish were different
- What If: includes ideas about how the tool could be improved or are tangentially related

#### I Like, I Wish, What If?

Staff work in groups of five(ish).

Elect a spokesperson to tell us about your post-it notes.

Try to submit about five thoughts, ideas, or comments as post-it notes (more or less is fine!).

Zoom will automatically split you into small groups.

Rachel or I will pop into your group to deliver a link for your digital "board".

#### Let's try it out

http://linoit.com/users/KathleenWeiss/canvases/PAS%20-%20Diversity%20Audit%20Dashboard

#### Now it's your turn

You will be sorted into groups of five.

Use the link in the chat to access your pin board. (Rachel or I will drop into your group to deliver the link).

```
Group 1: <a href="http://linoit.com/users/KathleenWeiss/canvases/PAS%20Group%201">http://linoit.com/users/KathleenWeiss/canvases/PAS%20Group%201</a>
```

Group 2: <a href="http://linoit.com/users/KathleenWeiss/canvases/PAS%20Group%202">http://linoit.com/users/KathleenWeiss/canvases/PAS%20Group%202</a>

Group 3: http://linoit.com/users/KathleenWeiss/canvases/PAS%20Group%203

Group 4: <a href="http://linoit.com/users/KathleenWeiss/canvases/PAS%20Group%204">http://linoit.com/users/KathleenWeiss/canvases/PAS%20Group%204</a>

Group 5: <a href="http://linoit.com/users/KathleenWeiss/canvases/PAS%20Group%205">http://linoit.com/users/KathleenWeiss/canvases/PAS%20Group%205</a>

Group 6: <a href="http://linoit.com/users/KathleenWeiss/canvases/PAS%20Group%206">http://linoit.com/users/KathleenWeiss/canvases/PAS%20Group%206</a>

You will have seven to ten minutes to complete your activity.

I will issue a one-minute warning. This appears as a banner at top of screen.

#### Let's discuss

Your group spokesperson should summarize the feedback from your group

- Group 1: <a href="http://linoit.com/users/KathleenWeiss/canvases/PAS%20Group%201">http://linoit.com/users/KathleenWeiss/canvases/PAS%20Group%201</a>
- Group 2: <a href="http://linoit.com/users/KathleenWeiss/canvases/PAS%20Group%202">http://linoit.com/users/KathleenWeiss/canvases/PAS%20Group%202</a>
- Group 3: http://linoit.com/users/KathleenWeiss/canvases/PAS%20Group%203
- Group 4: http://linoit.com/users/KathleenWeiss/canvases/PAS%20Group%204
- Group 5: <a href="http://linoit.com/users/KathleenWeiss/canvases/PAS%20Group%205">http://linoit.com/users/KathleenWeiss/canvases/PAS%20Group%205</a>
- Group 6: <a href="http://linoit.com/users/KathleenWeiss/canvases/PAS%20Group%206">http://linoit.com/users/KathleenWeiss/canvases/PAS%20Group%206</a>

#### Join our Diversity Audit Dashboard Team

Before going live with the Diversity Audit dashboard, CCS needs a better idea about how the tool works for library staff like you.

You can sign up to join our diversity audit dashboard team to test out this exciting new tool.

https://www.ccslib.org/training/diversity-audit-research-team

## Additional Agenda Items

First Amendment Audits